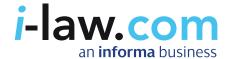

| an informa business                                                                                                    |                                                                                                    |                | Helpdesk: +44 (0) 20 7017 5                                                                                                    |
|----------------------------------------------------------------------------------------------------|----------------------------------------------------------------------------------------------------|----------------|----------------------------------------------------------------------------------------------------|
| me   Help   FAQs                                                                                                    | Search:<br>Advanced   Case                                                                                                    |                | v Go                                                                                                    |
| u are here: Home                                                                                                    |                                                                                                    |                |                                                                                                    |
| Practice Areas                                                                                                    | Latest News and Reports                                                                                                    |                | Law Reports Search                                                                                                    |
| Construction Dispute Resolution Financial Crime Insurance & Reinsurance Intellectual Property Maritime & Commercial  Resources Publications Forms & Documents Legislation Practice Notes | Early warning call in Indonesia intensifies<br>Insurance Day<br>28 Oct 2010                                                               |                | Free Text:                                                                                                    |
|                                                                                                    | London Arbitration 20/10<br>Lloyd's Maritime Law Newsletter<br>27 Oct 2010                                                                |                | Party Names:                                                                                                    |
|                                                                                                    | Arbitration clauses – restrictions on select<br>tribunal – legal status of arbitrators<br>Construction Industry Law Letter<br>26 Oct 2010 | ion of the     | Keywords:                                                                                                    |
|                                                                                                    | Challenging the arbitration clause<br>Arbitration Law Monthly<br>20 Oct 2010                                                              |                | Citation Search                                                                                                    |
|                                                                                                    | GM crops no greater risk<br>Maritime Risk International<br>20 Oct 2010                                                                    |                | Series:Select Series  Year: Volume: Page:                                                                                                    |
| egal Events<br>About i-law                                                                                                    | Jurisdiction clauses in Bills of Lading - Rott<br>the back door in Europe?<br>Shipping & Trade Law<br>20 Oct 2010                         | erdam Rules by | NEW - Law & Regulation Channel                                                                                                    |
| ree Trial<br>Vatch i-law Demo                                                                                                    | A Black day for `honest services' Fraud Intelligence 15 Oct 2010                                                                          |                | The new Lloyd's List Intelligence: Law & Regulation channel will                                                                                                    |
| Read Client Feedback<br>About                                                                                                    | KOLMAR GROUP AG v TRAXPO ENTERPRISES<br>Lloyd's Law Reports Plus<br>15 Oct 2010                                                           | PVT LTD        | assist you when performing investigations into vessel disappearance, resolving charter disputes, arresting ships, tracing stolen marine assets, countering environmental disputes and even identifying new and additional client opportunities with:                                 |
|                                                                                                    |                                                                                                    |                | Casualties - Be alerted to the latest casualties and access archives dating back to 1990     Investigations - Instruct our team of analysts to undertake discreet investigations, identify corporate structures and track assets     Vessel Tracking - Accurately monitor world flee |

User Guide

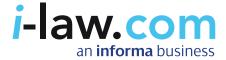

## How do I log in to i-law?

You can browse the resources on i-law, and access many of the site's features (for example conduct searches) without logging in. However, if you wish to access the full text of any resource, you will need to log in.

i-law will prompt you to log in when you attempt to access specific documents. Additionally, you are not able to access your folders, alerts or other personal information until you have logged in.

When prompted, enter your log in details where shown. Depending on the type of access you have, you may find your username and password entered for you. If not, enter them now along with your email address.

Alternatively, you can click "Log in" in the top right of your screen at the start of your session and follow the process described above.

If you are having trouble logging in, please contact your account manager or email mtprof.enquiries@informa.com or call +44 (0) 20 7017 5532

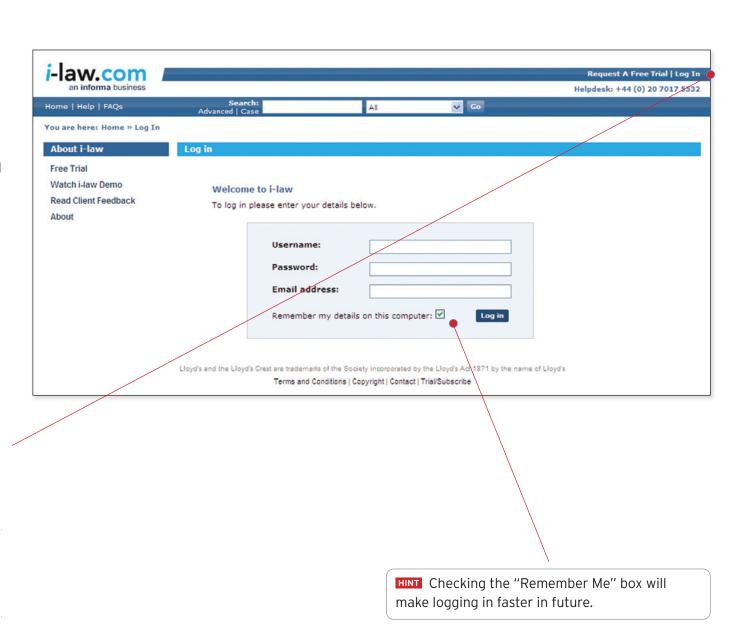

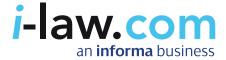

# How do I navigate around i-law?

- How do I access my folders, recent searches and other personal information?
  - CLICK TO FIND OUT
- How do I access the Practice Areas?

  CLICK TO FIND OUT
- How do I access Law Reports?

  CLICK TO FIND OUT
- How can I tell which section of the site I am viewing and how do I navigate back? CLICK TO FIND OUT
- How do I access other books, journals, newsletters and other publications, along with resources such as forms and legislation? CLICK TO FIND OUT

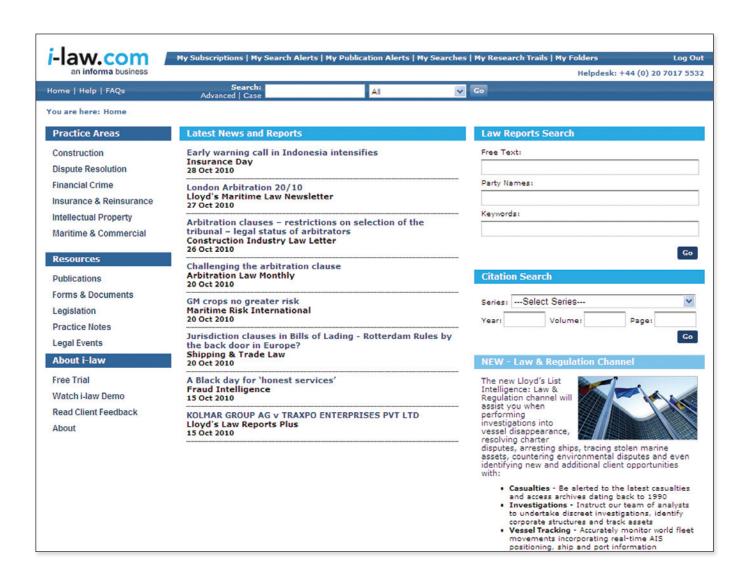

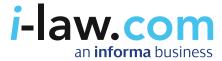

## Accessing your information

Your information – subscriptions, alerts, recent searches, research trails and folders can all be accessed via the top toolbar once you have logged in.

### Accessing the Practice Areas

You can access the contents of each of our six Practice Areas from the homepage.

Click on a Practice Area in the top left corner of the main window and you will see all the resources for that area displayed in front of you.

For example, clicking "Insurance & Reinsurance" will take you to the Insurance & Reinsurance on i-law homepage, shown here.

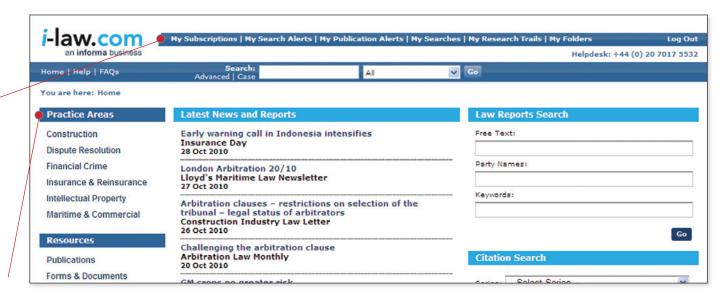

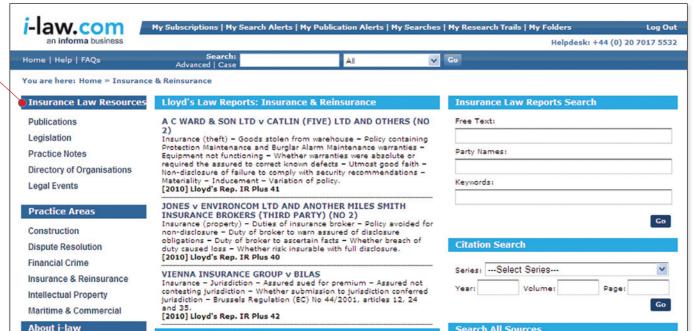

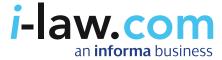

# **Accessing Law Reports**

You can access our range of Law Reports by conducting a Law Reports or Citation Search

... or by clicking on "Publications" on the left of the homepage.

A selection of recent Law Reports are also displayed on the homepage of each Practice Area for which they are available.

After clicking on a Law Report's title, you will be taken to its homepage.

Click on the year to view archived editions.

Click on any of the volumes listed for that year and you will be presented with the cases contained in that volume.

Click on the title of the case you wish to read to view it.

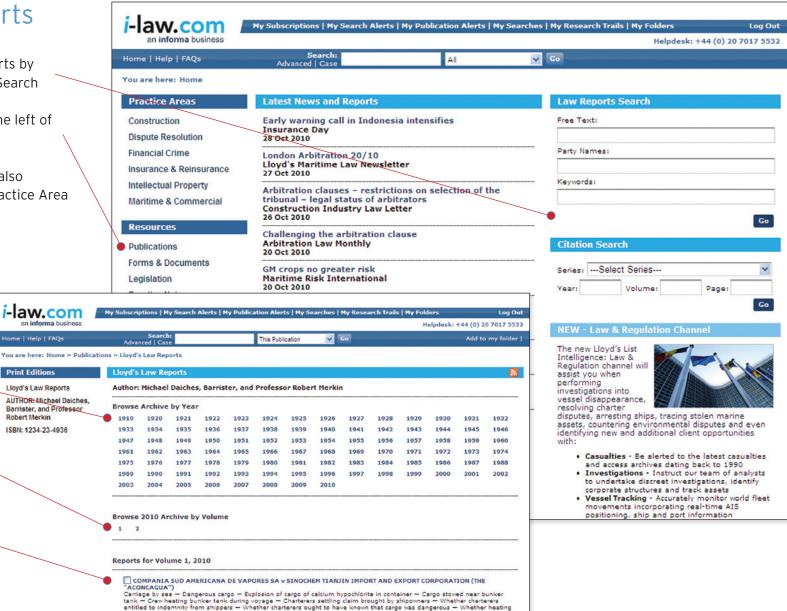

of bunker tank causative of explosion - Meaning of requirement to stow dangerous cargo "away from" source of heat

due; or (c) on the basis of an implied term that,

following a valid withdrawal of the vessel, the charterers would pay the owners for use of the

vessel at the market rate until completion of

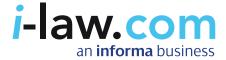

# How do I navigate with the "breadcrumb trail"?

i-law features a "breadcrumb trail" in the top left of your screen, underneath the main toolbar. These "breadcrumbs" instantly let you know where you are on the site, displaying, for example, the volume and the year of the resource you are viewing.

You can click on any element of the breadcrumb trail to be taken to that area, for example:

- Clicking "Home" in the breadcrumb trail will take you back to the i-law.com homepage.
- Clicking "Publications" will take you to the list of publications available on i-law
- Clicking on "Lloyd's Law Reports" will take you to the homepage for this title
- Clicking on "2010" will take you back to a list of all the volumes available for that year
- Clicking "2" will take you back to the contents for that volume.

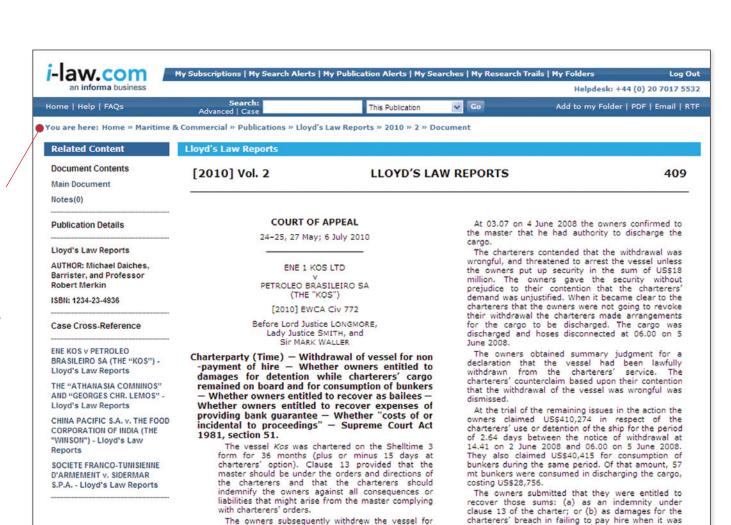

The owners subsequently withdrew the vessel for non-payment of hire. At the time of the notice of

withdrawal, at 14.41 on 2 June 2008, the vessel was

loading cargo for the charterers at Angra dos Reis,

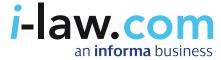

## Accessing other resources

From the homepage, click on the type of resource – publications, forms and documents, legislation etc. – that you wish to view in the left hand panel. You will then be taken to a list of what is available.

HINT Clicking "Publications" will display all Law Reports, Books, Journals, Looseleafs, Magazines and Newsletters.

You can narrow the list of resources to cover a specific Practice Area, for example, Maritime and Commercial, by clicking on the Practice Area's name in the third column.

You can also sort the list of resources alphabetically by Publication, Format or Practice Area by clicking on the down arrow for ascending order or the up arrow for descending order.

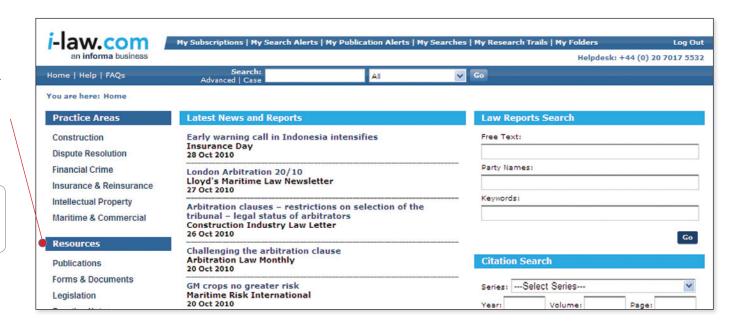

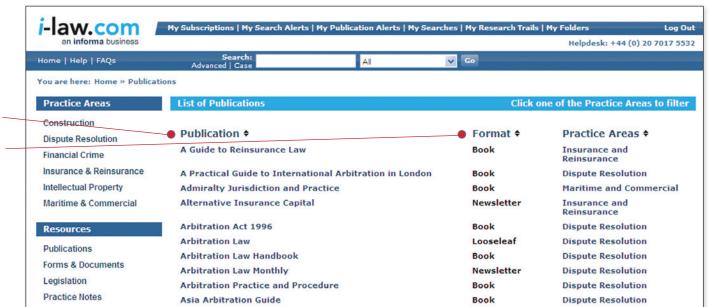

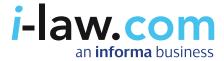

# How do I search for information on i-law?

Four types of searches are available on i-law:

- quick searches
- Law Report searches
- case searches
  FIND OUT MORE
- advanced searches FIND OUT MORE

#### Quick search

You can conduct a "quick search" from any page on i-law using the "Search" box in the main toolbar.

Simply enter a search term in the box. You can choose to narrow your search by a particular Practice Area using the drop down menu on the right.

keywords in the Search box to search for that exact phrase. If you leave off the quotation marks, i-law will perform an "AND" search, seeking out both / all terms.

If you are already viewing a publication, there is an additional option in the drop down menu that allows you to narrow your search to within that publication only.

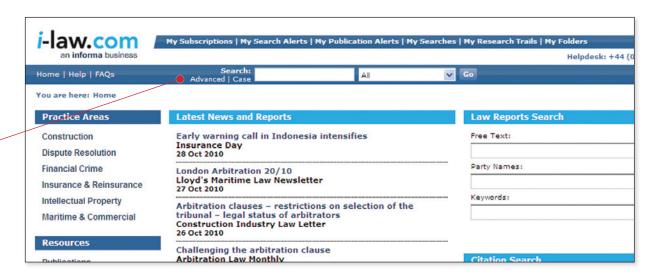

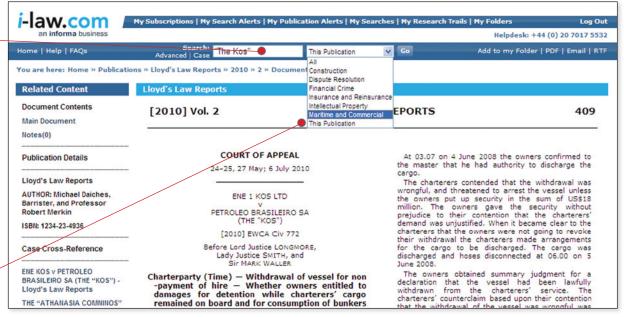

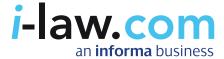

# Conducting Law Reports searches

You can conduct a "Law Report" search from the i-law homepage and the Maritime and Commercial and Insurance and Reinsurance Practice Area homepages.

Complete a general "Law Report" search by using free text, party names or keywords.

Citation searches are also available. Search by series, year, volume and page number.

#### Advanced Case Search

Conducting advanced case searches can help you find specific information quickly, narrowing your search to find specific cases. The available areas to search in are listed on screen, including parties, keywords, headnotes, judge's name and court.

Click on the "Case" button on the main toolbar and you will be taken to a new screen.

You can now conduct an advanced case search using field searches or operators. Click the "Browse" buttons to select the Law Report Series or Practice Area you want to search across from a list.

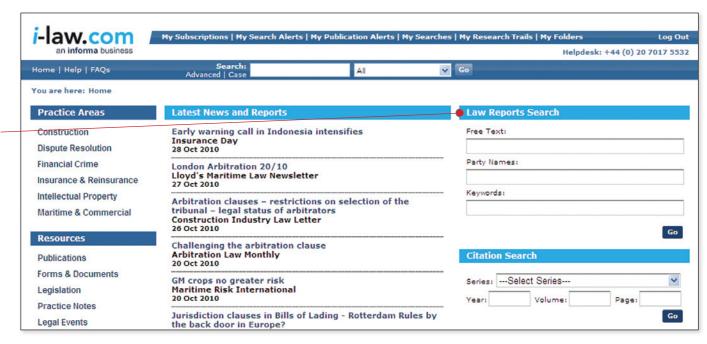

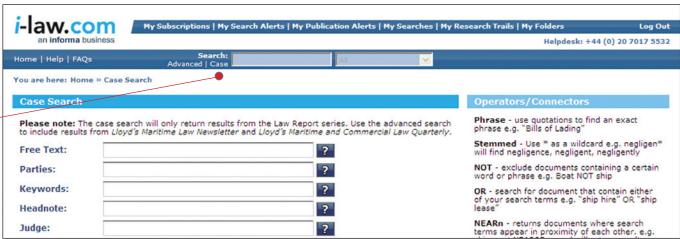

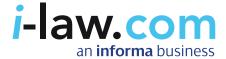

# Conducting advanced searches

Advanced searches can help you find specific information quickly, narrowing your search to seek out specific cases, topics, rulings and more.

Click "Advanced" on the main toolbar and you will be taken to a new screen.

You can now conduct an advanced search using field searches and operators and sort your results by date or relevance.

### Conducting Field Searches

Field searches allow you to search for terms in specific areas of a document. The available areas to search are listed on screen, including document title, publication title, format and Practice Area. Browse buttons are available for you to select the publication, format and Practice Area you need from a list.

To conduct a field search enter your search term in the relevant box. You can use quotations to perform a phrase search, \* as a wildcard for stemmed searches and the connectors "NOT", "OR" and "NEARn"

## **Using Operators/Connectors**

Operators/Connectors allow you to further refine your search by searching for an exact phrase, by excluding terms, searching for alternative wordings or for terms near each other and more.

To conduct a search using an operator/connector, first enter your search term in the relevant box then simply type in the operator/connector.

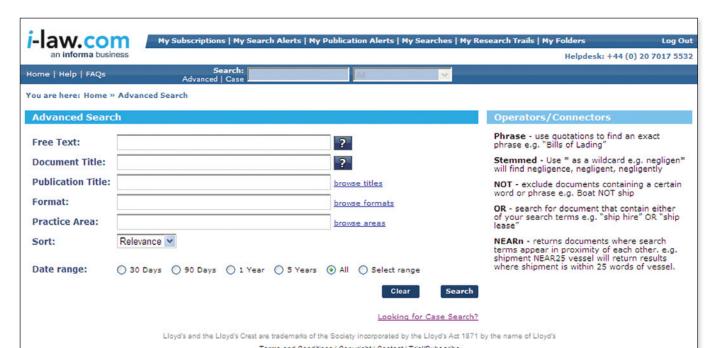

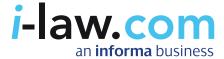

# Narrowing your search results

You can quickly refine your search using these filters:

### Narrow by Practice Area:

If you have not chosen to narrow your search by Practice Area, you can do so by clicking on one of those listed. The number of results contained in each Practice Area is listed in brackets.

### Narrow by Format:

Narrow by format presents a range of formats (e.g. Law Report, newsletter) with the number of results listed in brackets. Click on the format to view those results.

### Narrow by Publication:

Narrow by publication allows you to narrow your search to show only those results found in a particular title, with the number of results in that title listed in brackets. Click on the publication to view those results.

HINT If you have previously chosen to narrow your search by any of the above means, you are also able to expand your search to see all available results by clicking [Remove].

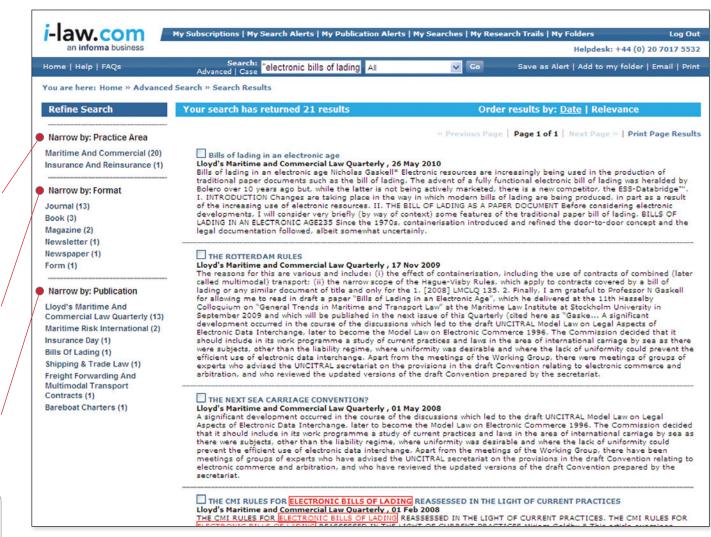

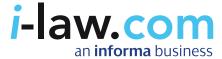

## Setting up alerts

With "My Search Alerts" you can set up and modify alerts which notify you each time a topic that you are interested in has been updated on i-law.

Click on "My Search Alerts" in the top toolbar, then click "Create new alerts".

Simply give your alert a meaningful, memorable name.

Enter your chosen topic, case, person etc. that you with to receive alerts for.

If you wish, narrow your alert to a particular sector or type of publication using the drop down menus.

Click "Save" or click "Run" to run the alert now.

To create an alert for a publication, click the "My Publication Alerts" in the top toolbar.

Check the boxes for any publication/s you wish to receive alerts for. Click "Update".

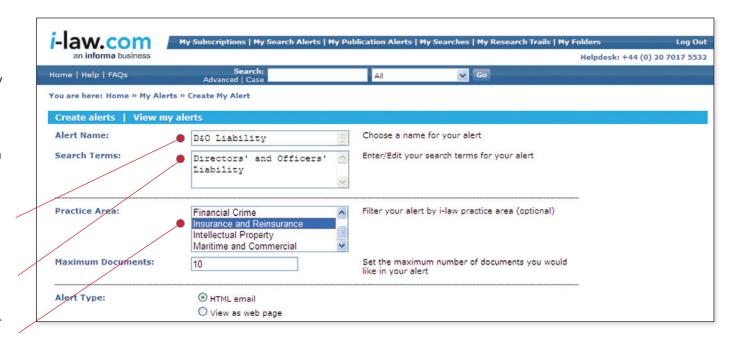

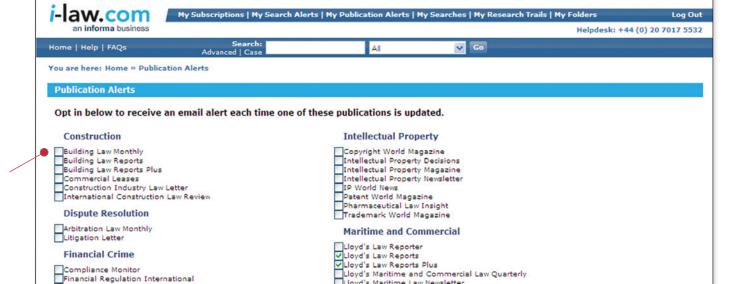